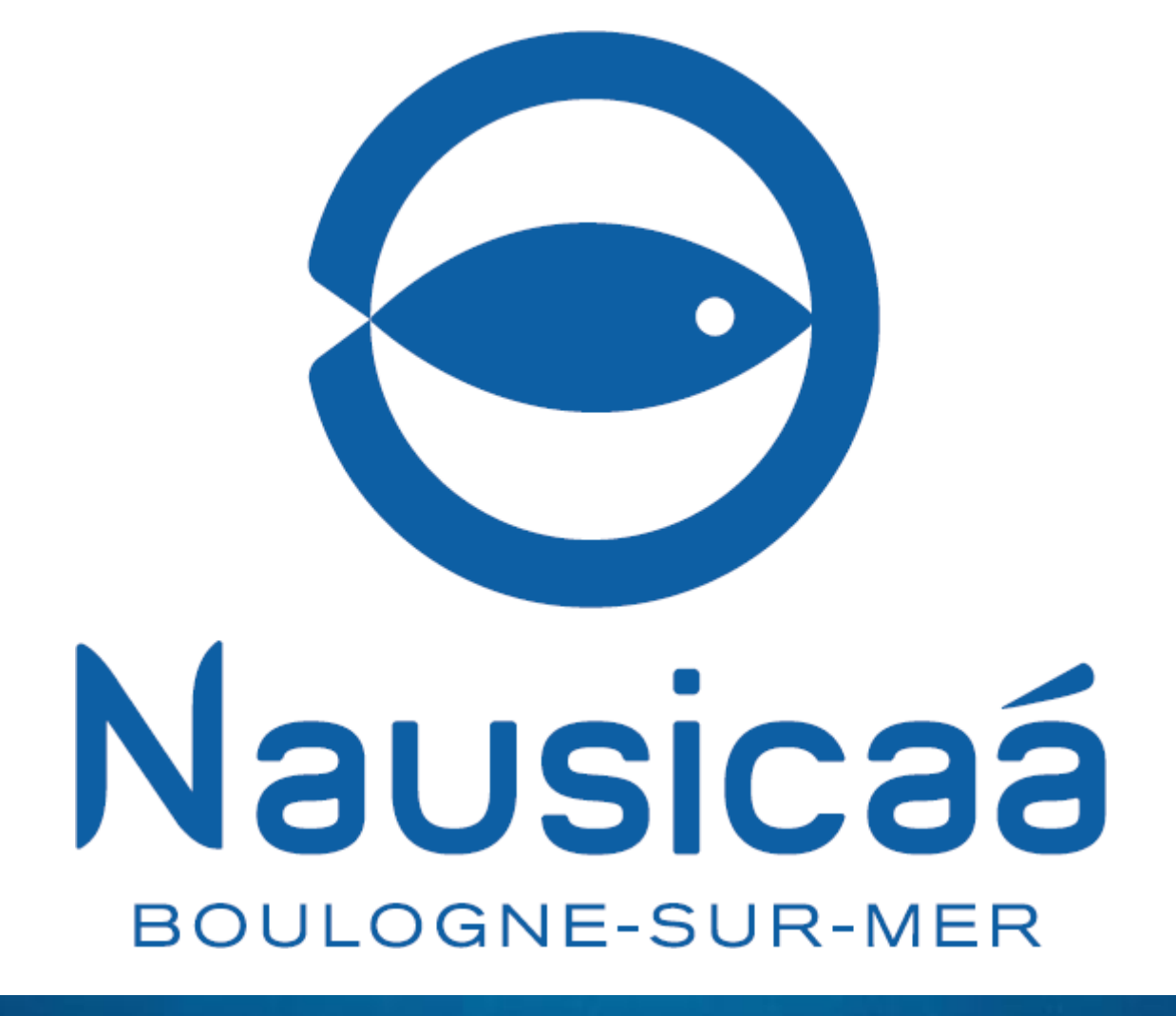

**Procédure client e-billet CE** 

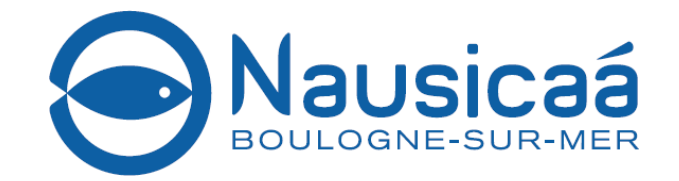

2 possibilités :

- Billets horodatés valables pour le jour et l'heure indiquée : c'est l'assurance de visiter quand vous l'avez décidé
- Billets non horodatés: pas de réservation-mais un billet valable toute la saison

Pour ces 2 catégories de billets

- Billet non remboursable non modifiable
- Pas de limite minimum de commande
- Utilisable sur smartphone et imprimable
- Conditions de paiement : CB
- Confirmation de commande ET FACTURE seront envoyées sur l'email du contact

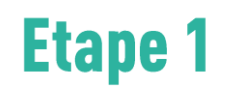

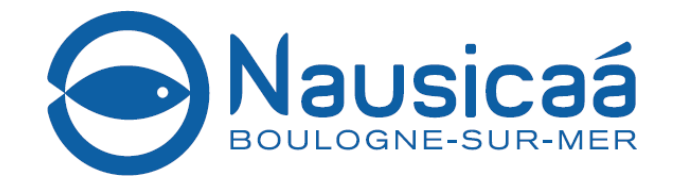

## Une fois mon login et mot de passe reçu par Nausicaa

1. Je clique sur l'url <https://b2b-nausicaa.tickeasy.com/fr-FR/se-connecter> 2. Je saisis le login reçu de la part de Nausicaa **Login** 3. Je saisis le mot de passe reçu de la part de Nausicaa ici Mot de passe 4. Je clique sur le bouton Connexion3 tentatives restantes. Mot de passe oublié ? Connexion

**Etape 2** 

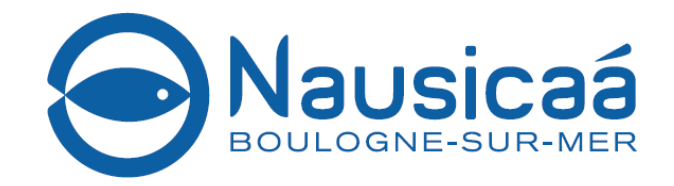

 $\land$  **ED** (*k*, 4))  $\frac{12:37}{12/03/2021}$ 

### **Commande**

- 1. Je choisi la typologie de billets (datés ou non datés)
- 2. Je saisis le nombre de billets adultes et enfants souhaités
- 3. Clique sur Suivant

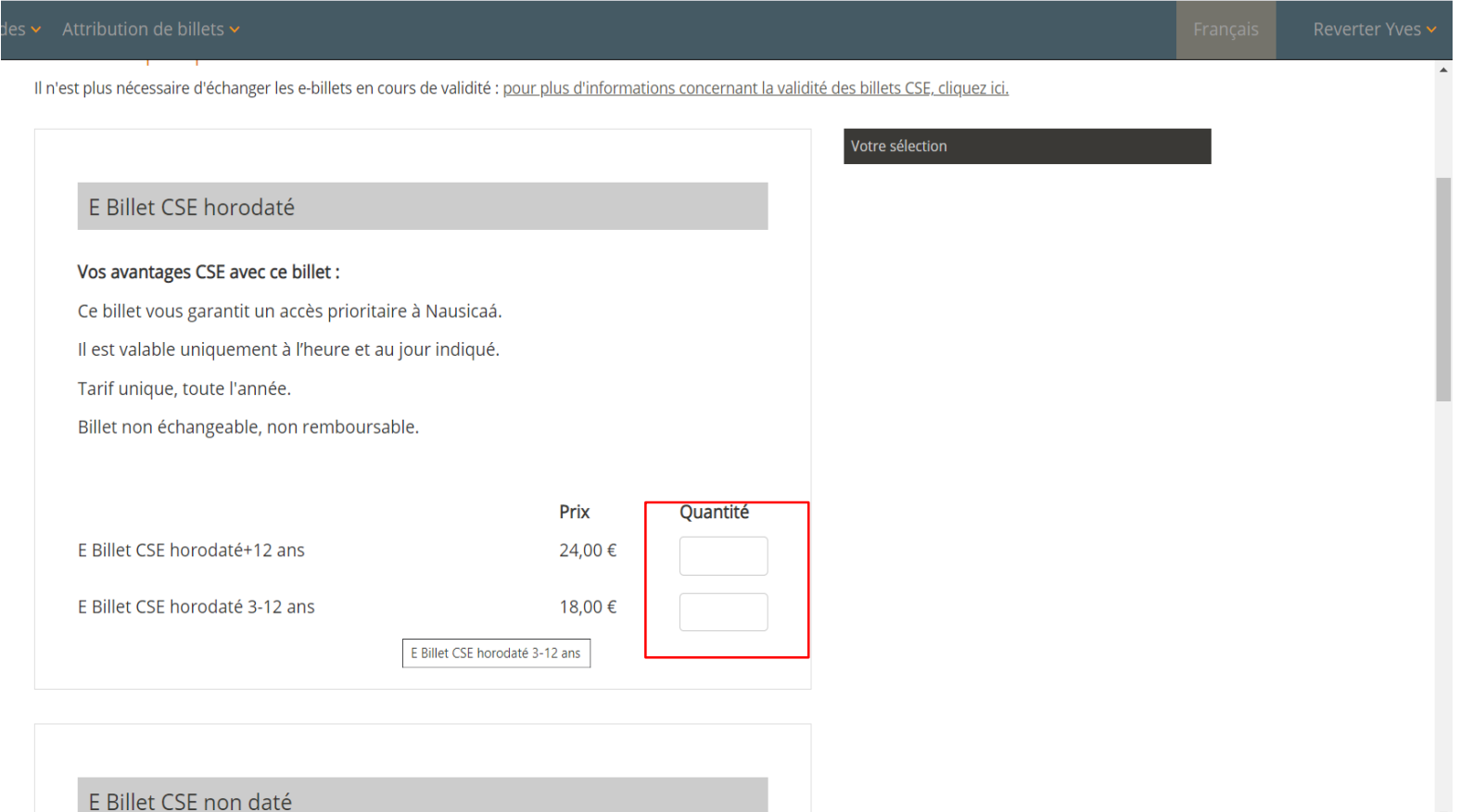

 $\circ$ - 戸i

r rechercher

**Etape 3** 

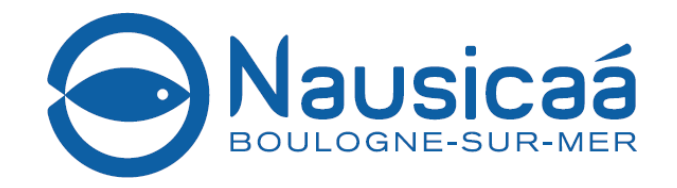

## Attribution de billets

- 1. Je peux attribuer les billets à un contact existant
- 2. Ou je crée un nouveau contact auquel attribuer les billets
- 3. Je décide de ne pas attribuer les billets en cliquant sur pas d'attribution → les billets vont donc alimenter le stock

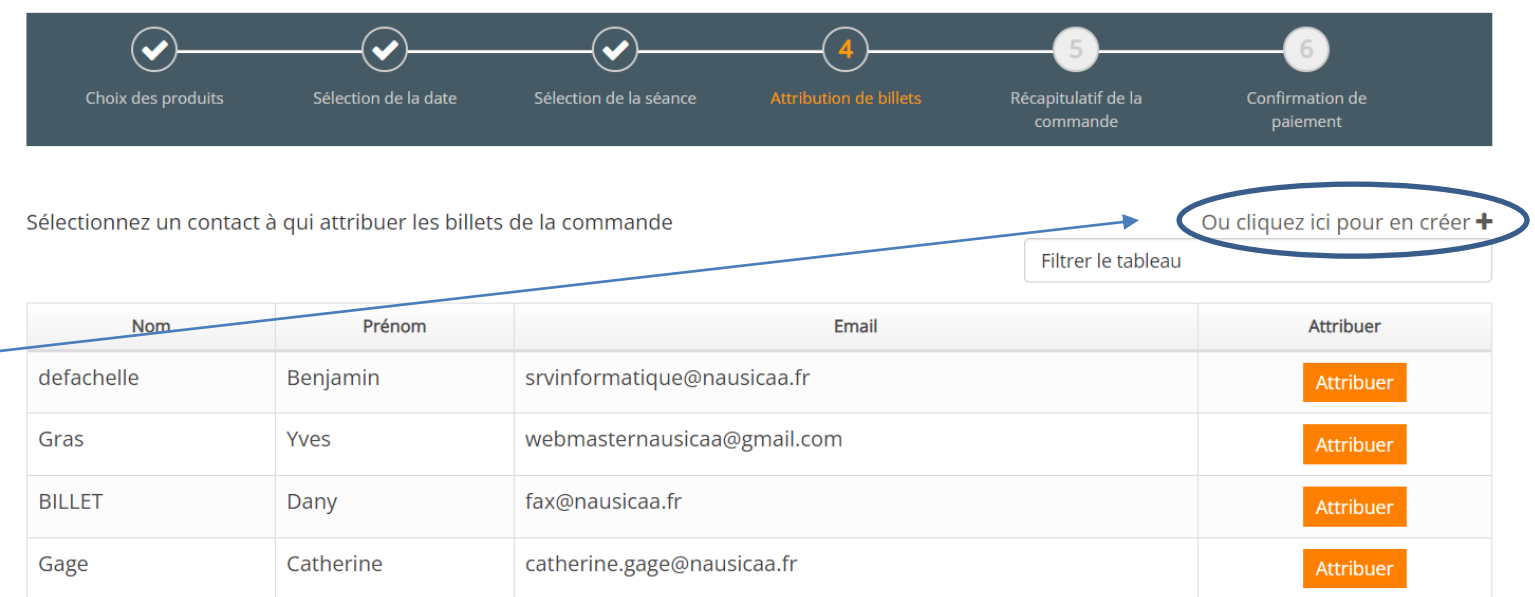

**PAS D'ATTRIBUTION** 

# **Etape 4**

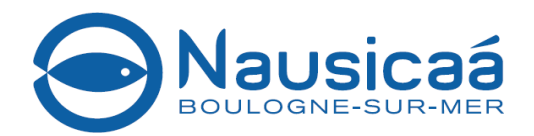

# Récapitulatif de commande

- 1. Je choisis le mode de paiement, en cliquant sur la flèche située à droite du menu déroulant : Carte bancaire
- 2. Suivant
- 3. Vous êtes redirigé vers le module de paiement, renseignez-y les informations de votre carte

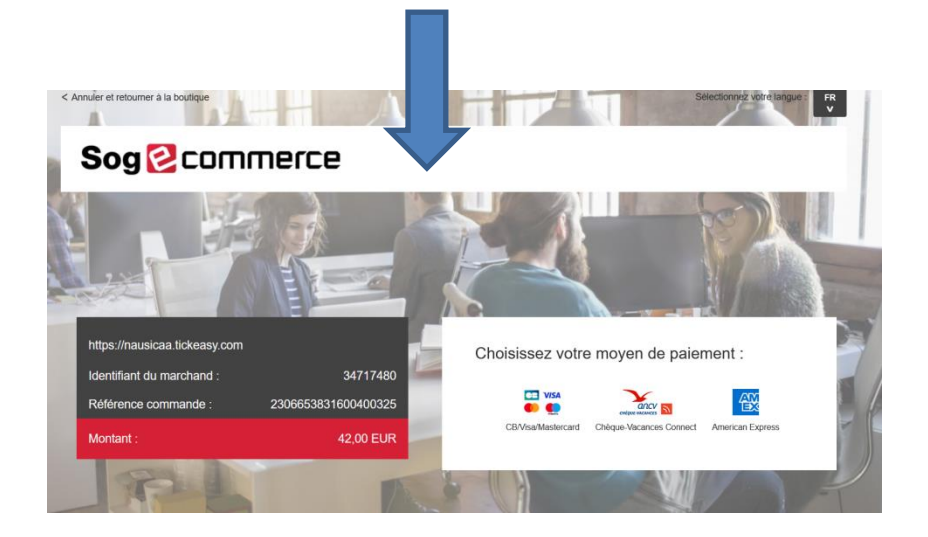

Avant de procéder au paiement, vérifiez le détail de votre commande.

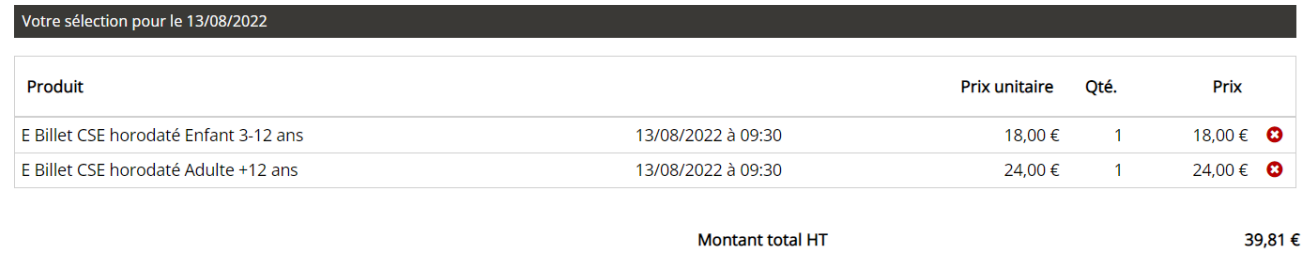

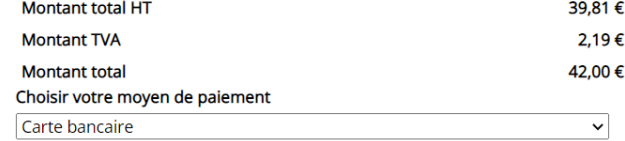

 $\bullet$ 

#### Achat effectué

Votre commande a été réalisée avec succès, Vous trouverez ci-dessous les informations relatives à votre commande

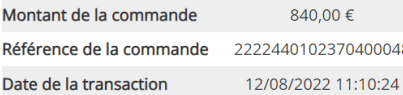

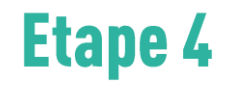

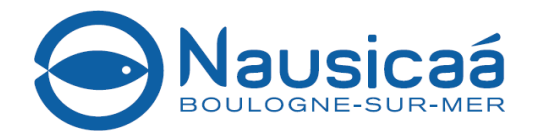

# **Confirmation de** commande par mail

### Confirmation de commande

Cher Benjamin defachelle, Nous vous confirmons l'achat suivant : Référence 2222440102370400048

20 E-billet CSE non daté Adulte +12ans vendredi 12 août 2022 24,00 € 12/08/2022 08/01/2023 20 E-billet CSE non daté Enfant 3-12 ans vendredi 12 août 2022 18,00 € 12/08/2022 08/01/2023

N° de transaction : 302098 Mode de règlement : CARTE BANCAIRE

Prix total : 840,00 €/TTC payé 840,00 €/TTC

Vous recevrez dans quelques minutes un e-mail contenant vos e-billets. Si ce n'est pas le cas, vous pouvez les télécharger dans votre espace client sur le site https://b2b-nausicaa.tickeasy.com/fr-FR/seconnecter

En vous souhaitant une agréable visite,

NAUSICAA

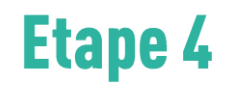

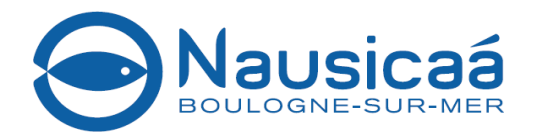

### Attribution de billets via le stock

Client

- 1. Je sélectionne : **attribution de billets**
- 2. Je choisis le contact dans le menu déroulant ou j'en crée un nouveau
- 3. Je sélectionne le nombre de billets adulte et enfants (mon stock se met à jour)

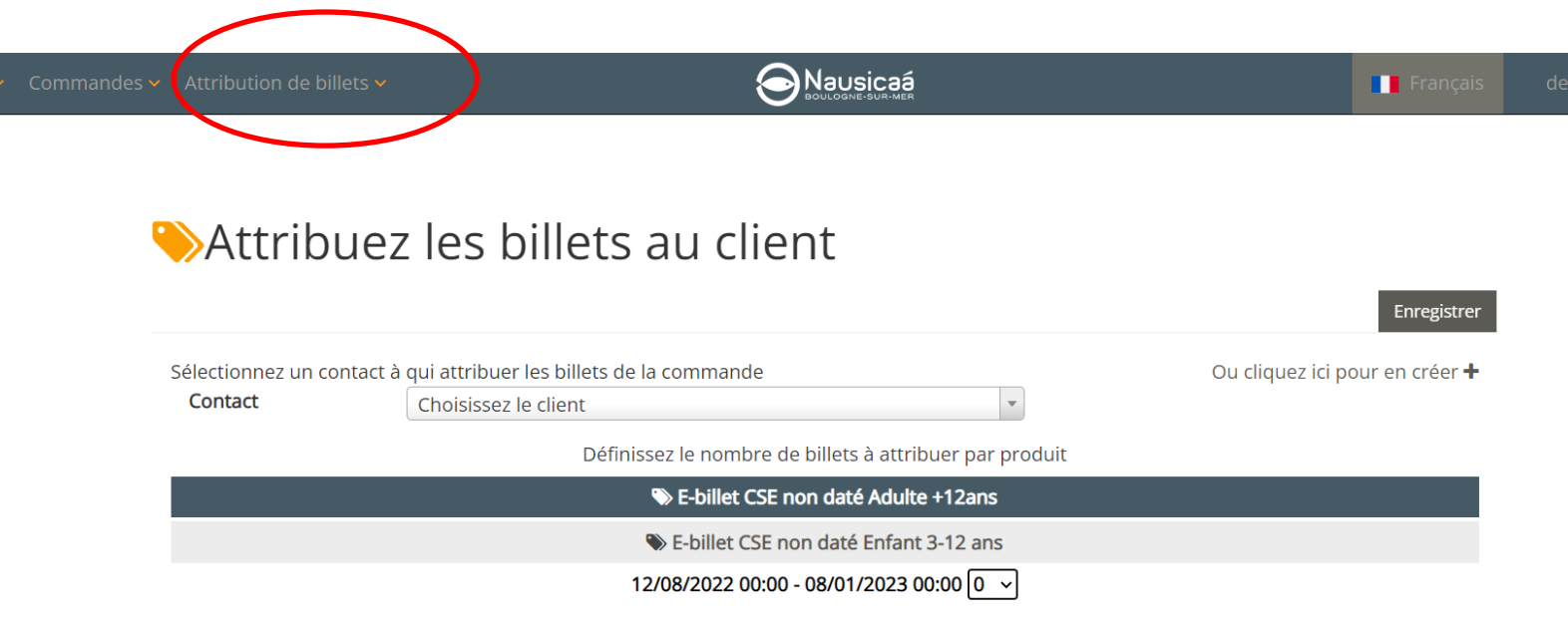

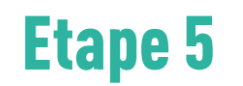

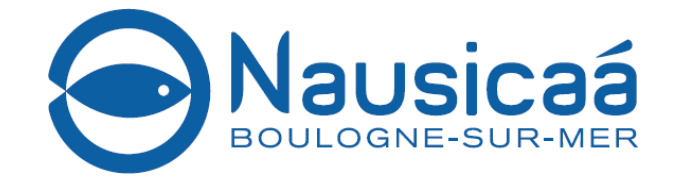

## Réception du billet par le collaborateur sélectionné dans l'attribution

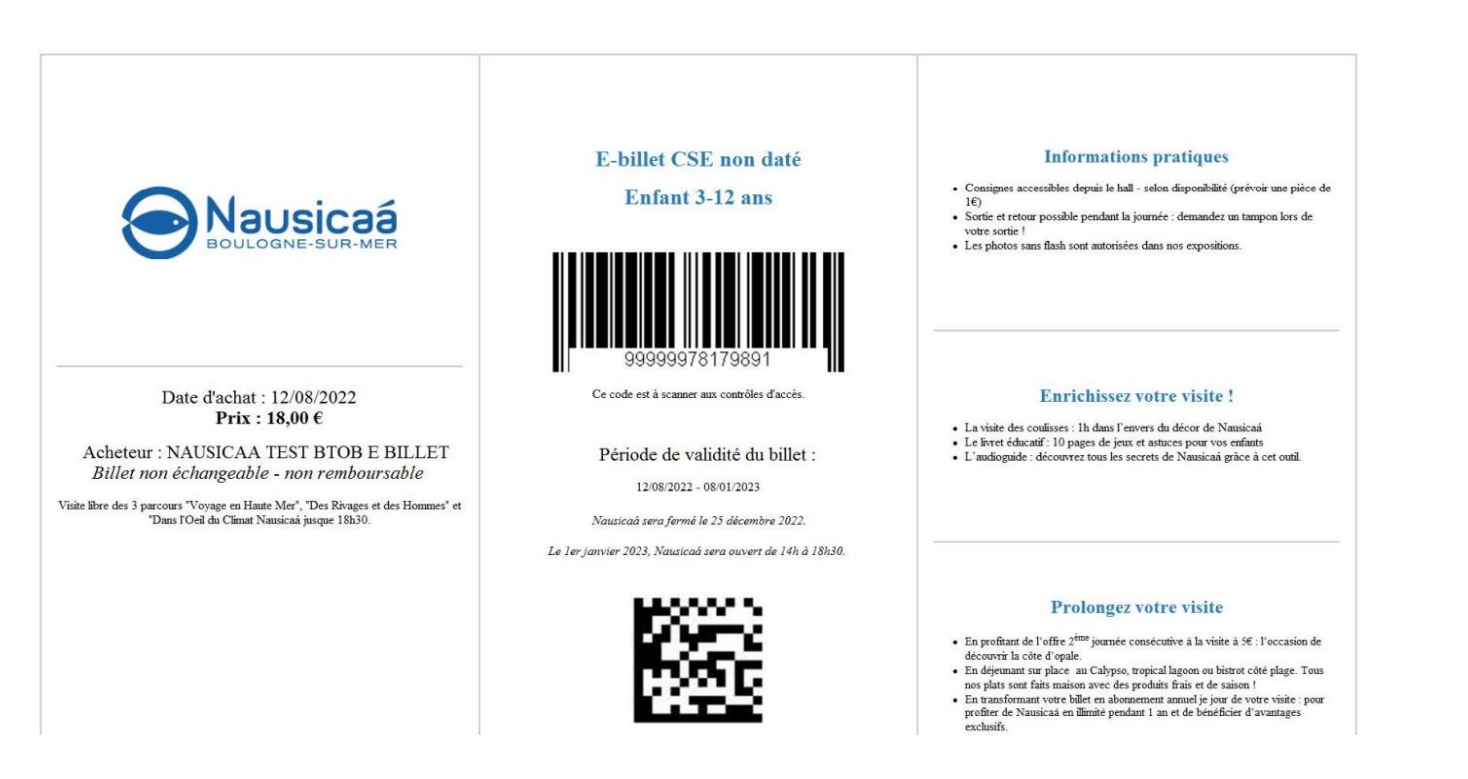

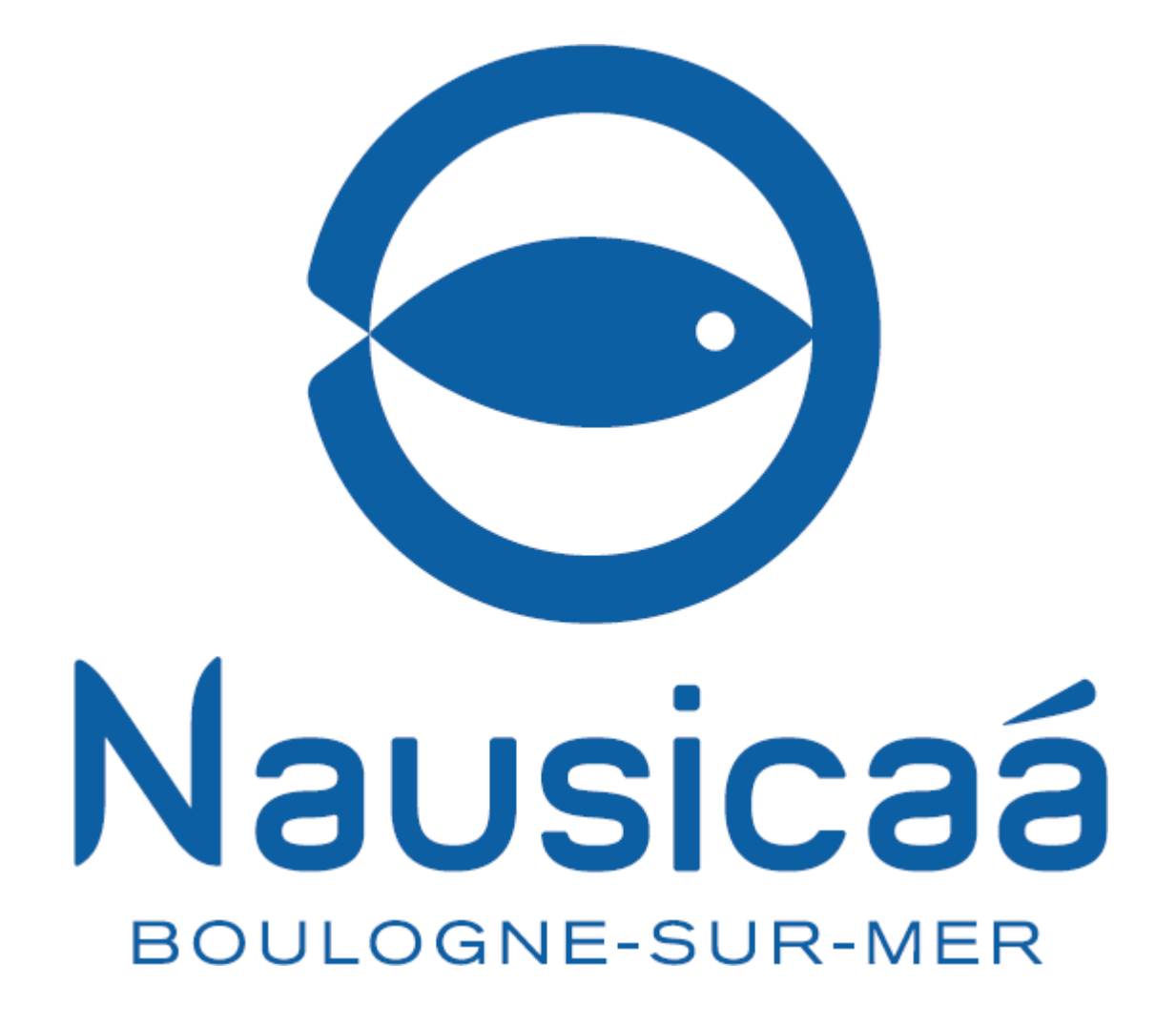

**RETROUVEZ NOUS SUR NAUSICAA.FR**